# **推廣教育非學分班 校務資訊系統 開班操作說明**

高雄醫學大學 教務處 推廣教育與數位學習中心

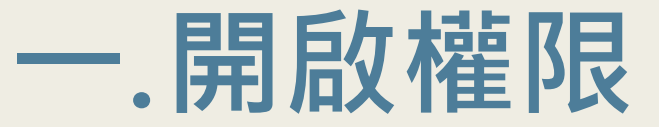

■ 開課老師維護資訊系統前須有權限進入【0.4.2. 非學分班資料相關】, 故請先聯絡推廣教育與數位學習中心 賴小姐 (校內分機: 2201 / e-mail: extend@kmu.edu.tw)告知**職號**、**姓名**、**課程名稱**及**課程總時數**。 ■ 待推廣中心資料建檔完即會通知開課老師可進入<https://wac.kmu.edu.tw/> 開始操作。

#### **二. 點選「O.系所資訊及評鑑系統」→ 「O.4.推廣相關資訊系統」 → 「O.4.2.01.非學分班開課資料維護」**

- 請先改要開課「**學年度**」及「**學期**」→選擇所屬「**系所**」→再按「**查詢**」
- 選擇課程的「**主授課教師**」(先點「放大鏡」圖示→輸入教師姓名→查詢)。
- 選擇「**科目代號**」:點選「放大鏡」→跳出新視窗→「中文名稱」內輸入課程關鍵字→查詢→點選「**科目代號**」
- 輸入「**是否開課**」、「**預計招生人數**」、「**原價**」、「**上課起迄日**(點選「放大鏡」查詢)」 、 「

**選課起迄日**(點選「放大鏡」查詢)」和「**鐘點費**(請選擇每次或每小時的費用)」

- 請記得一定要「存檔」喔!請記住「**開課序號」**
- 按下半部的「**新增**」
- 維護「**教師代號**(先點「放大鏡」圖示查詢)」、「**授課時數**」、「**鐘點費用**(請選擇每**次**或每**小時**的費用)」、 「**授課主題**」、「**教師代號**」:如授課教師只有一位只需新增一位後**存檔**;如有第二位,請再新增第二筆後**存 檔**.....以此類推
- 請記得一定要「**存檔**」喔!

# **三.列印「O.4.2.02.開班計劃書」**

- 先改要開課「學年度」、「學期」及所屬「**系所**」
- 再選「**主授課教師**(點「放大鏡」圖示查詢)」
- 最後按「列印」, 即可印出該課程計劃書
- 於需核印欄位**核章**後與下一步驟的**「開設課程,師資時數表」**送到教務處推廣教育 與數位學習中心(勵學大樓三樓半)
- 點選「O.4.推廣相關資訊系統」,請繼續下一步驟

# **四.列印「O.4.2.03.開設課程,師資時數表」**

- 先改要開課「**學年度**」、「**學期**」及「**系所**」
- 按「列印」
- 於需核印欄位**核章**後與「**開班計劃書」一**起送到教務處推廣教育與數位學習中心 (勵學大樓三樓半)
- 點選「**資訊系統首頁**」,請繼續下一步驟

## **五.點選「T.教職員資訊系統」 → 「T.H.2.01.開課資料授課教師維護」**

- 請輸入開課的「**學年度**」、「**學期**」、「**系所**」、「**開課序號**」(若不知「開課序號」 的話可使用簡速表)→再按「查詢」
- 請維護資料是否正確→有修改請一定要按**存檔**→再點選「T.H.推廣課程資訊系統」, 繼續下一步驟

## **六.點選「T.H.2.02.課程大綱維護」**

- 請輸入開課的「**學年度**」、「**學期**」、「**開課單位**」、「**開課序號**」→「**查詢**」
- 除「參考網址」不須填寫,「**上課日期**」、「**課程大綱**」、「**目的**」、「**方法**」、 「**教材**」、「**課程要求**」、「**計分方式**」都需填寫(若無的話可寫無)→「**存檔**」
- 再點選「T.H.推廣課程資訊系統」,繼續下一步驟

#### **七.點選「T.H.2.03.課程進度維護」**

- 請輸入開課的「**學年度**」、「**學期**」、「**開課單位**」、「**開課序號**」→「**查詢**」
- 請先按「**新增**」→輸入「**週次**」、「**上課日期**(例如: 1100101或點「放大鏡」圖示 查詢)」、「**時間**(例如:0900)」、「**上課進度**」 →再按「**存檔**」→再「新增」第 二筆「週次」、「**上課日期**」、「時間」、「上課進度」 →再按「存檔」...以此 類推。
- 再點選「T.H.推廣課程資訊系統」,繼續下一步驟

# **八.點選「T.H.2.03a.非學分班收費維護」**

■ 請輸入開課的「**學年度**」、「**學期**」、「**開課單位**」、「**開課序號**」→「**查詢**」 ■ 請先按「**新增**」→「**折扣別**」下拉選單選「**一般價格**」→輸入「**金額**」→「**存 檔**」;如有**其他優惠價格**再按「**新增**」→「**折扣別**」下拉選單選「**優惠價格的類 別**」→輸入「**金額**」→「**存檔**」

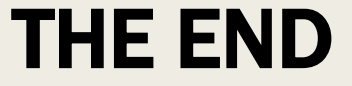

#### 如有任何問題請連絡

# 推廣教育與數位學習中心 賴小姐

# 分機 2201

## e-mail: extend@kmu.edu.tw